# **共用機器管理システム SimpRent**

## **利用料金確認 編**

**研究・産学連携推進機構 機器分析センター**

## **SimpRentによる共用機器管理により、これまでの「利用料金予算振替の手順」が変わります。 お手数をおかけしますが、ご理解のうえご協力をお願いします。**

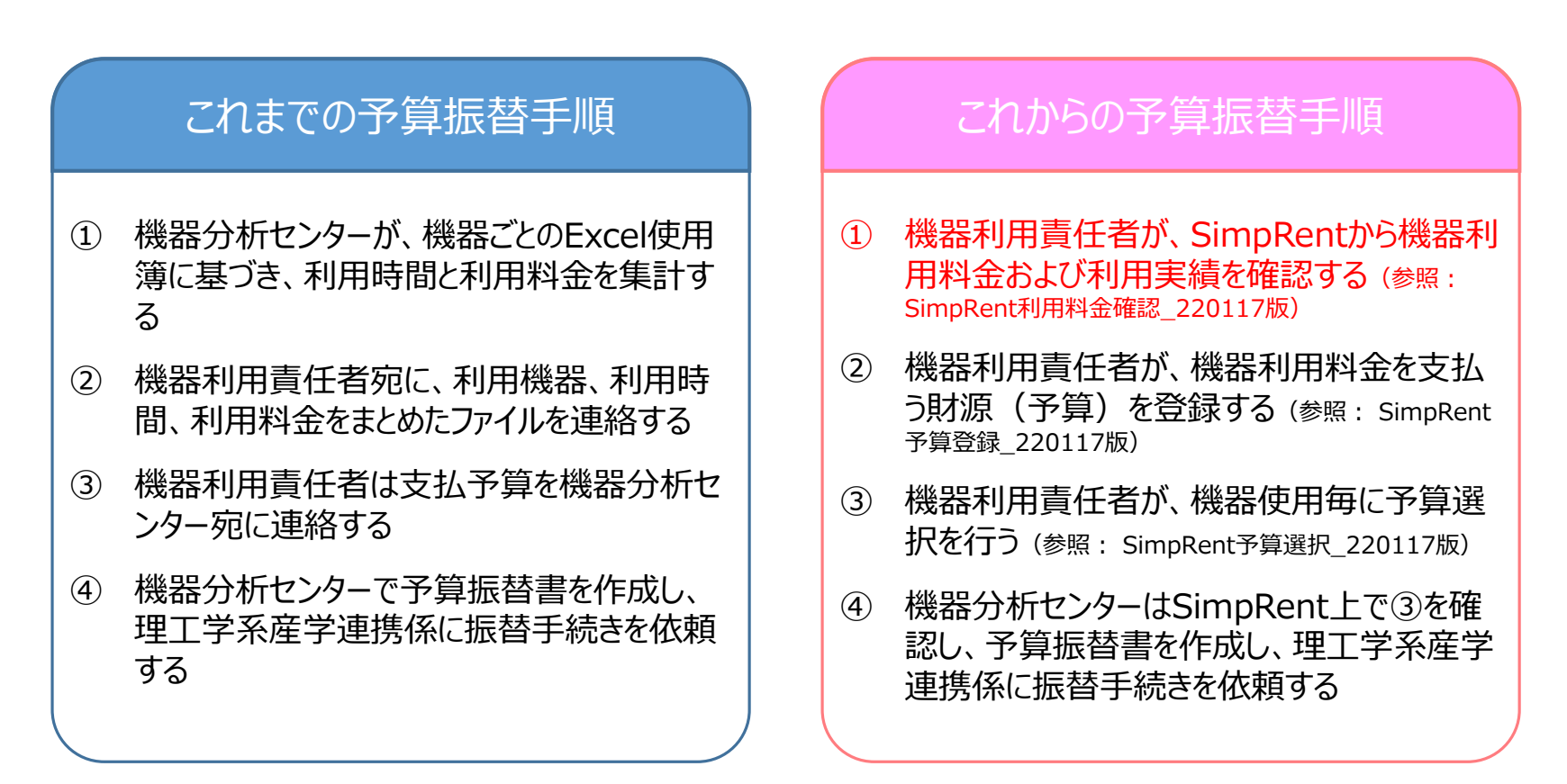

※「機器利用責任者」(SimpRentでは「支払責任者」と呼んで います)の作業は「研究室の担当者」に登録してある「事務担 当者」も可能です

ここでは、「① 機器利用責任者が、SimpRentから機器利用料金および利用実績を確認する」について説明します。

【注意】 NMR ECS400および純水製造装置は、SimpRent予約を行わず利用可としています。毎月初めに、使用簿に基づ き先月分の利用時間・利用料金を研究室ごとに一括してSimpRentに登録しています。最大1か月のタイムラグはありますが利用 料金は正しく反映されています。

## **SimpRentでは、利用責任者にぶら下がる利用者による機器利用料金等を随時確認することが できます(利用料金の確認ができるのは「支払責任者」または「事務担当者」(研究室の担当者に登録されている方)のみです)。**

1. 支払責任者または事務担当者でログインしてください。

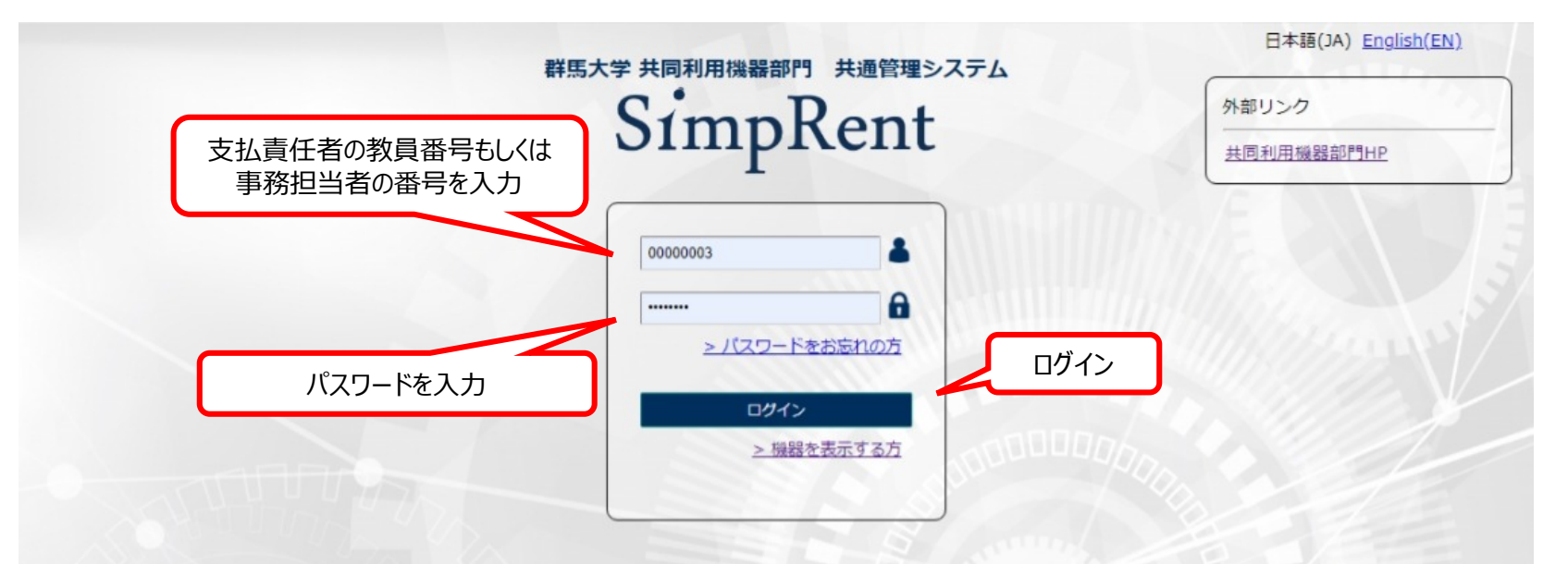

**SimpRentログイン画面: https://msse.med.gunma-u.ac.jp/users/login**

### パスワードを忘れた場合、「パスワードをお忘れの方」をクリックしてパスワード再設定 画面を開き、メールアドレスを入力して「パスワード再設定」をしてください

impRent

2.利用料金を確認する設定画面に移動するため「利用情報を確認する」をクリックしてください。

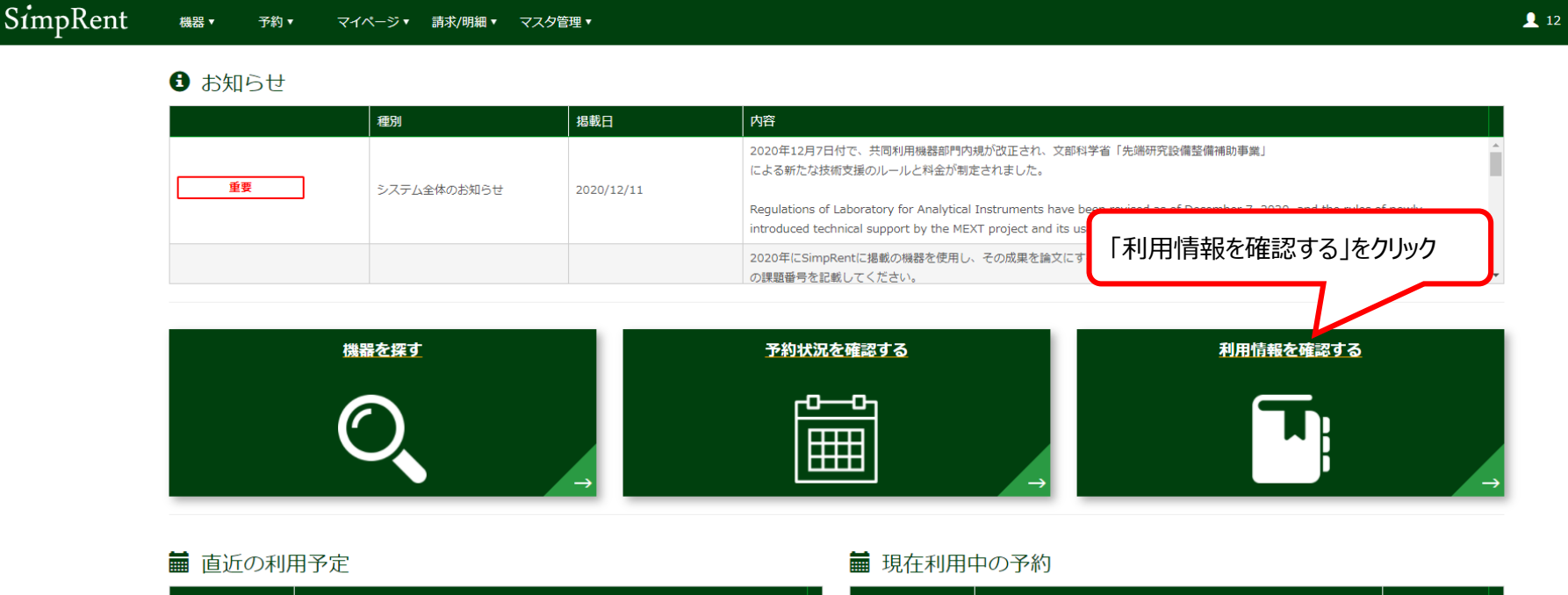

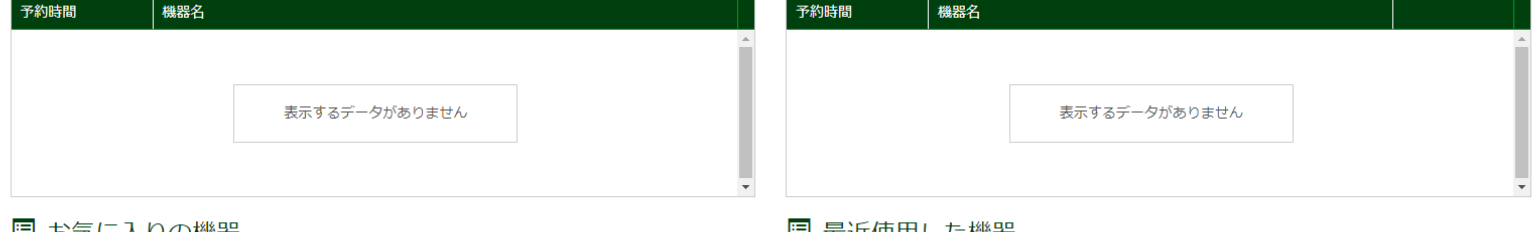

#### 圓 お気に入りの機器

#### 国 最近便用した機器

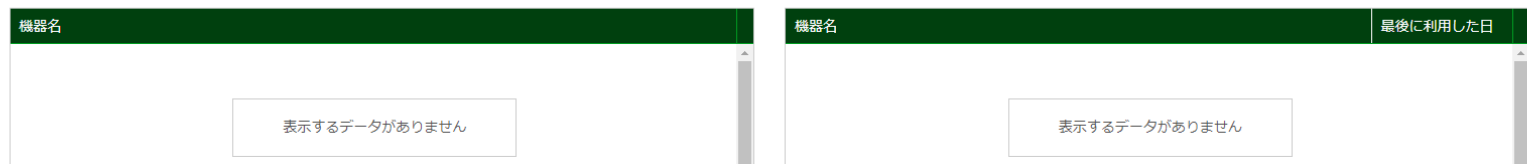

 $\bullet$ 

3.確認したい利用料金の条件を設定します。

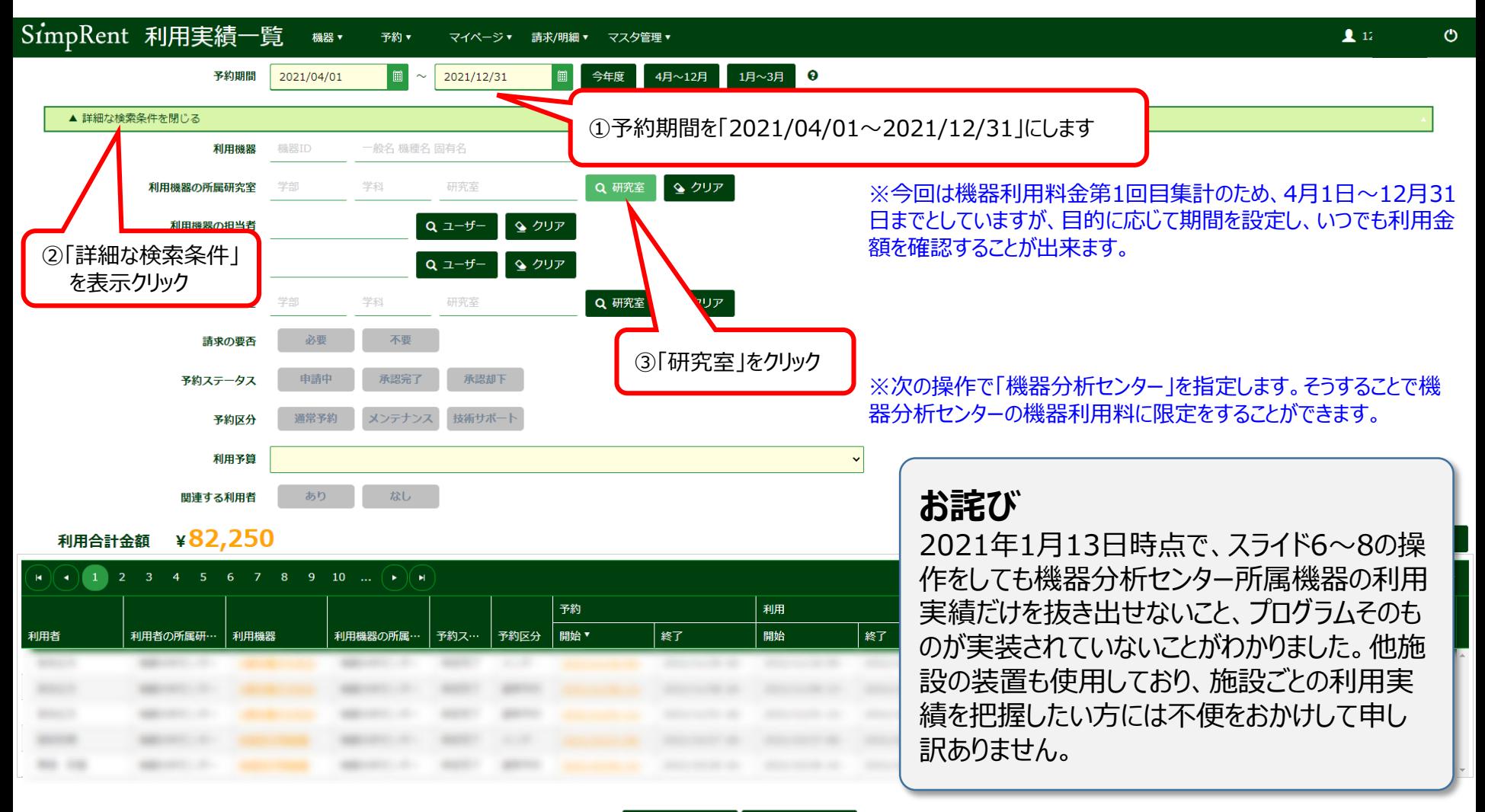

4.「機器分析センター」を探し出す作業です。

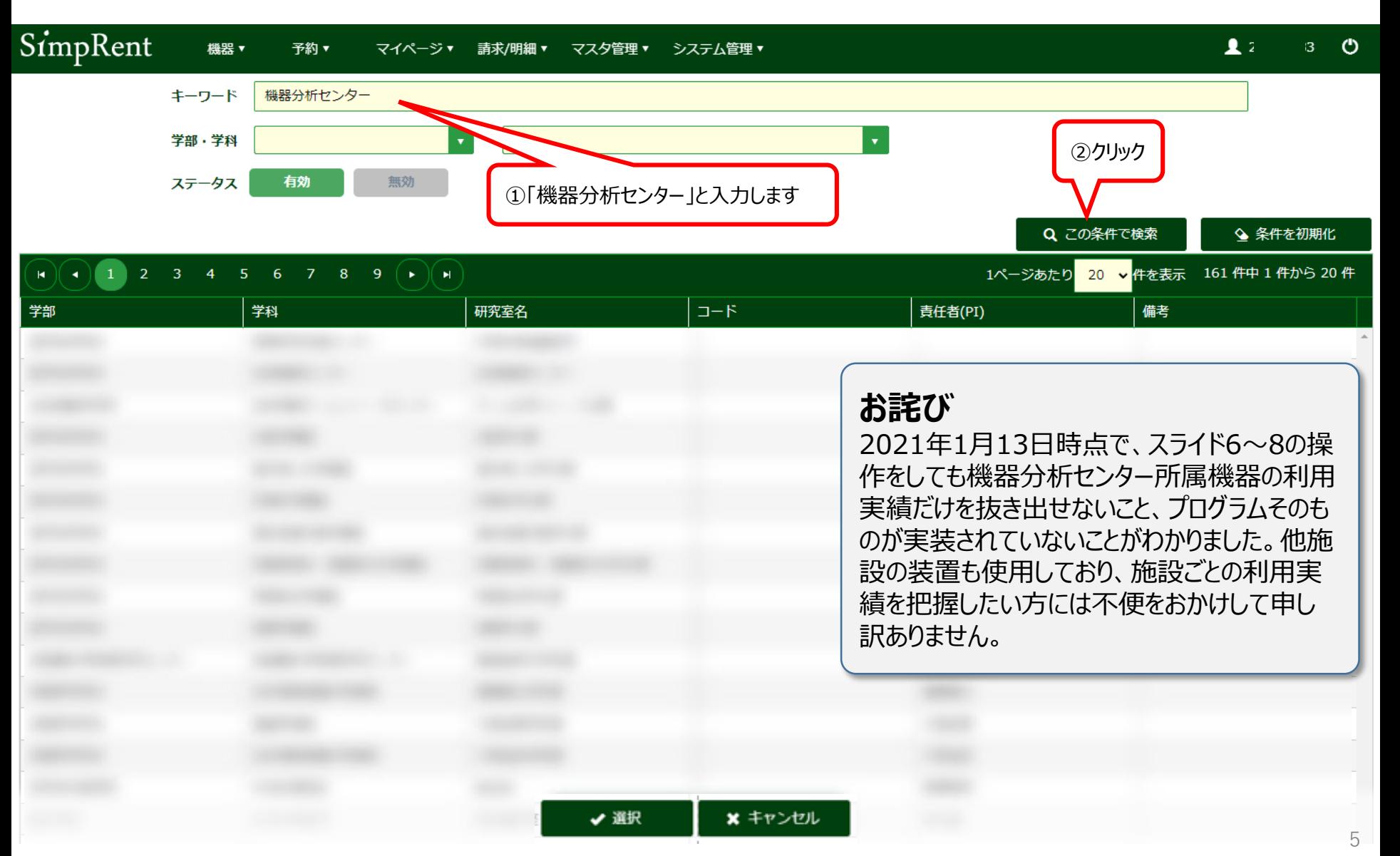

5.一覧表に「機器分析センター」が見えるようになります。

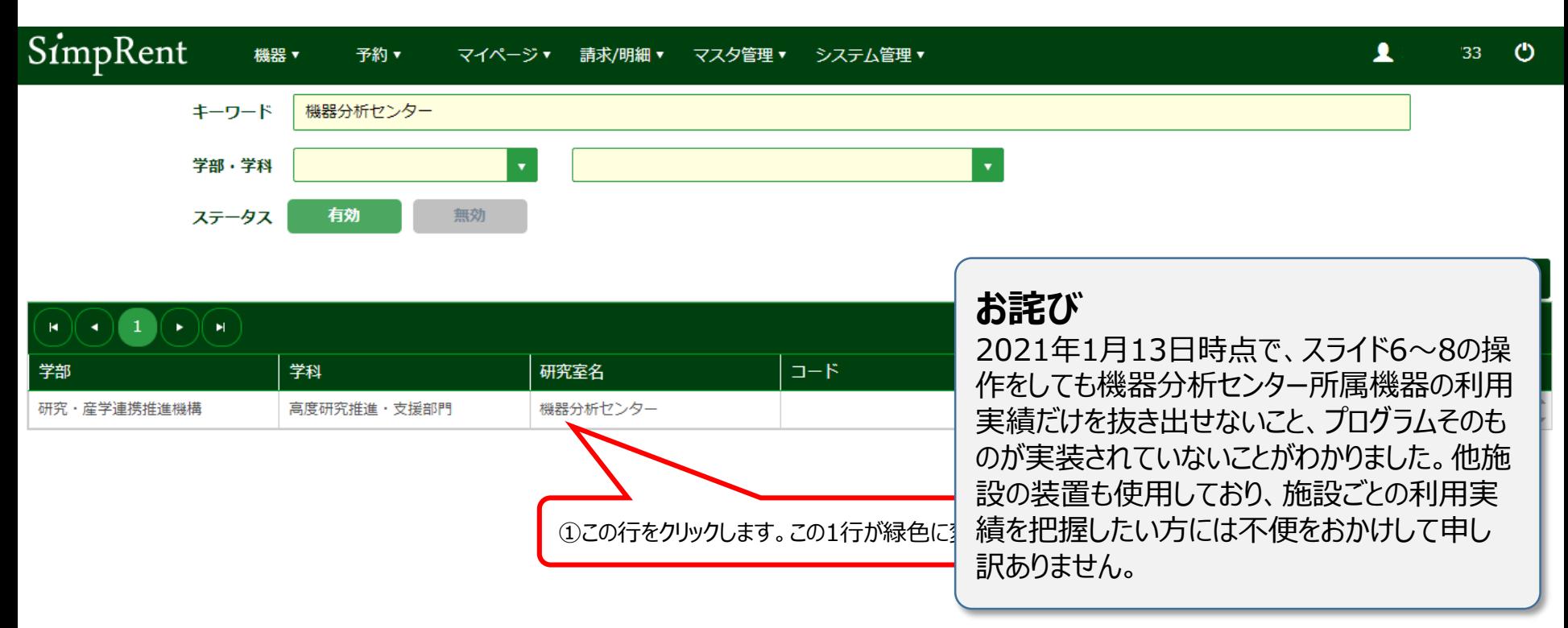

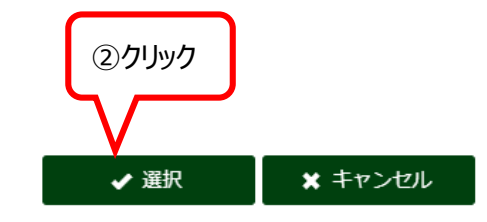

6.「利用機器の所属研究室」として「機器分析センター」を確定します。

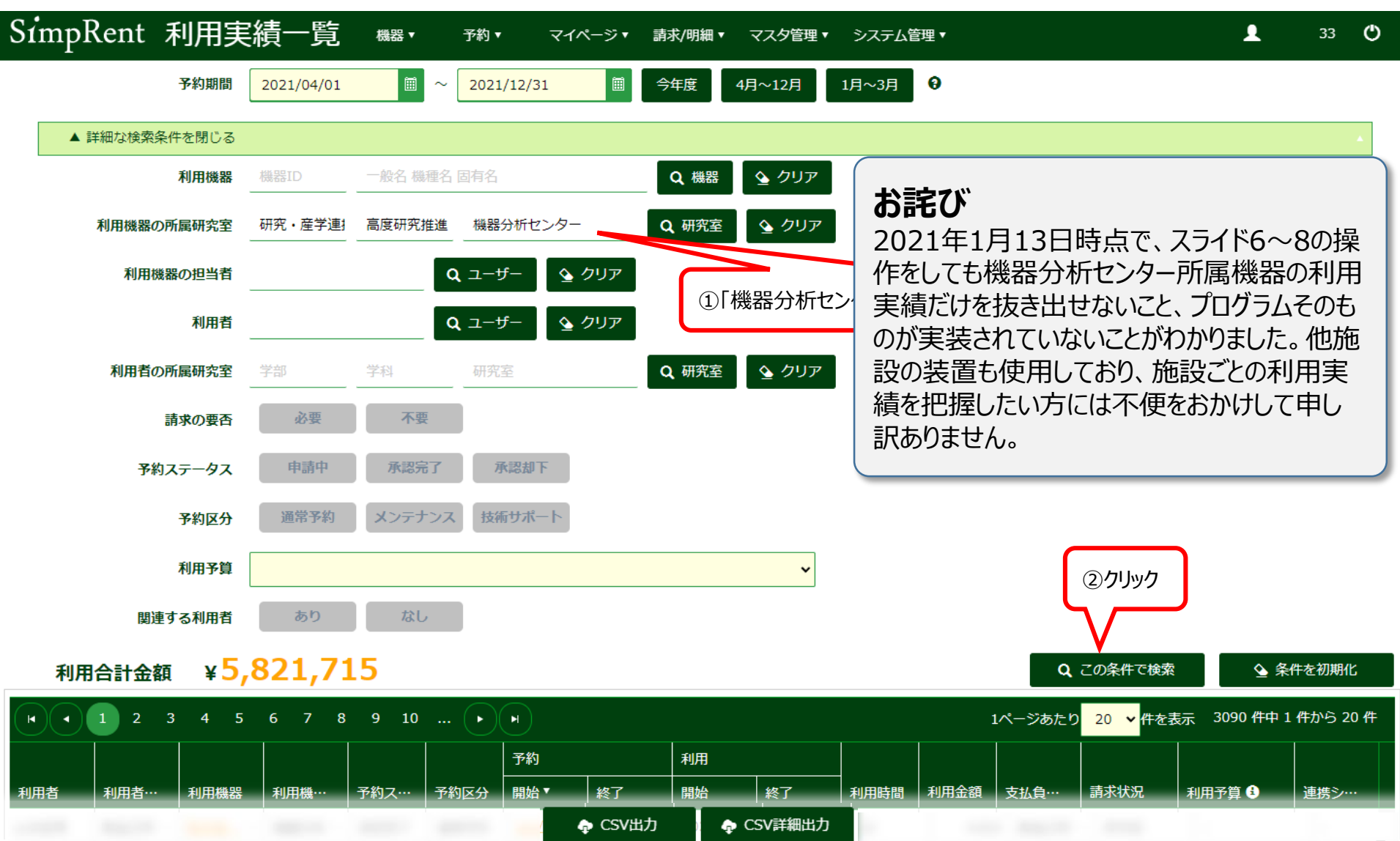

7. 利用責任者が支払う利用料金総額や利用実績が表示されます

## **以上で、利用責任者にぶら下がる利用者による機器利用料金等の確認方法の説明は終了です。**

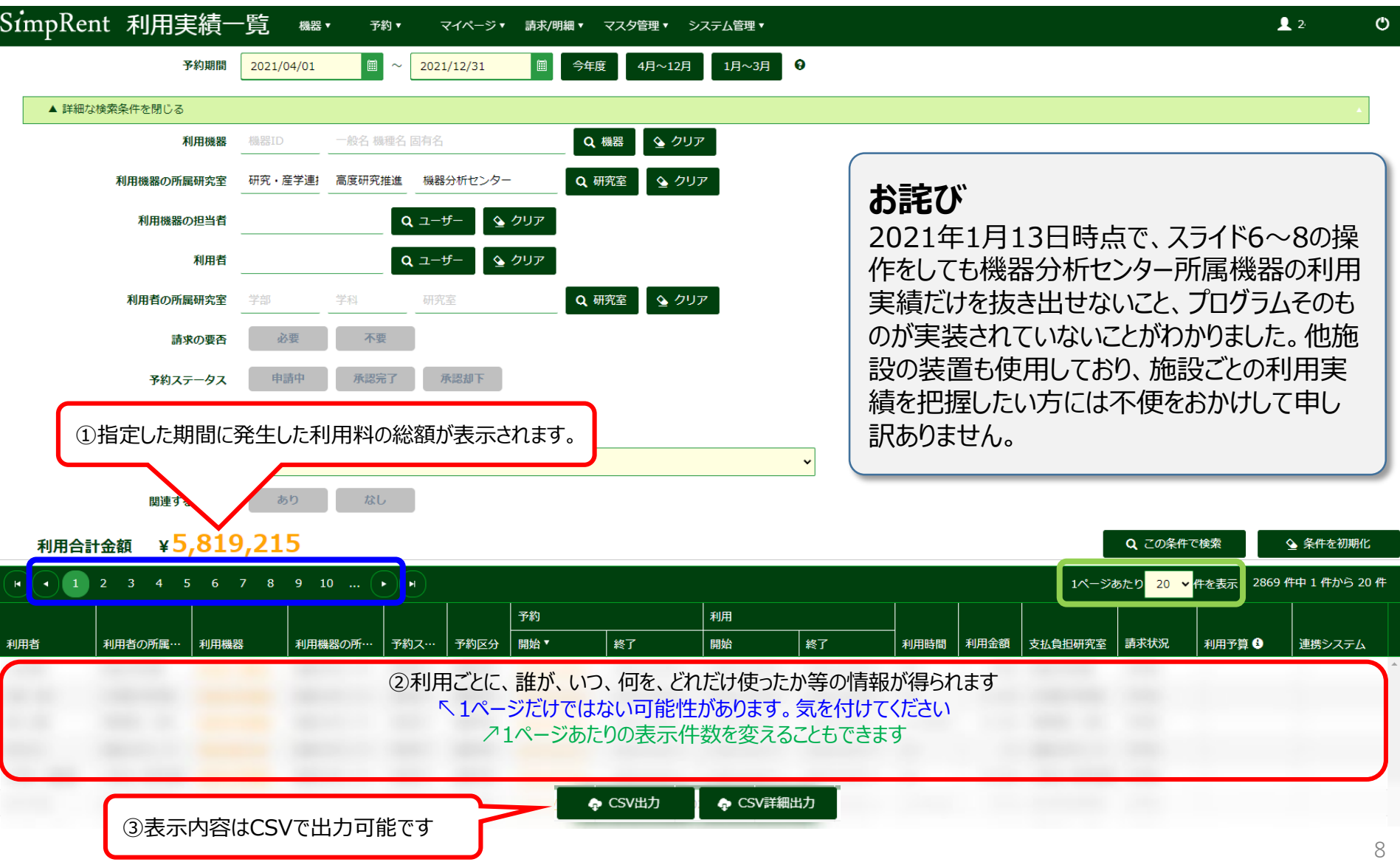